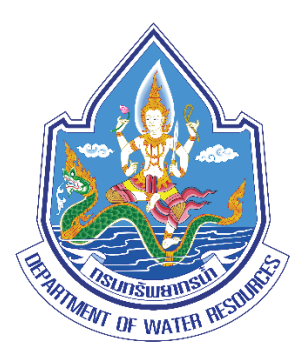

# คู่มือการปฏิบัติงาน

# การใช้งานโปรแกรมภูมิสารสนเทศศาสตร์ เพื่อการวางโครงการด้านแหล่งน้ำ

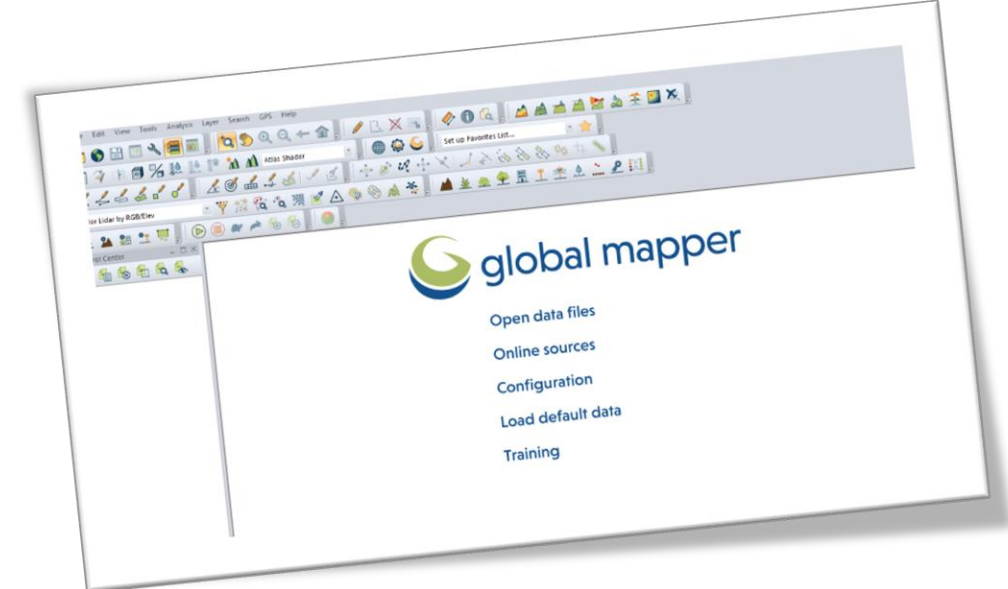

ส่วนสำรวจและออกแบบที่ 1 นครราชสีมา สำนักงานทรัพยากรน้ำที่ 5 กรมทรัพยากรน้ำ

มีนาคม 2566

#### **บทน ำ**

 ระบบสารสนเทศภูมิศาสตร์(Geographic Information System : GIS) มีความส าคัญต่อ ึการปฏิบัติงานของสำนักงานทรัพยากรน้ำที่ 5 ที่มีภารกิจหลักในการบริหารจัดการเกี่ยวกับทรัพยากรน้ำ ซึ่งจำเป็นต้องใช้ข้อมลทางด้านสภาพภมิประเทศจำนวนมากและจำเป็นต้องใช้ระบบสารสนเทศช่วยเพื่อเพิ่ม ้ ประสิทธิภาพในการดำเนินงาน ในการศึกษาเกี่ยวกับการจัดทำรายงานการศึกษาความเหมาะสมโครงการ ้ พัฒนา อนุรักษ์และฟื้นฟูแหล่งน้ำ ขั้นตอนที่มีความยุ่งยากและใช้ระยะเวลาในการทำงานครั้งหนึ่งมาก คือ ้ขั้นตอนการหาพื้นที่รับน้ำของลุ่มน้ำโดยเฉพาะเมื่อต้องหาค่าพื้นที่รับน้ำของลุ่มน้ำขนาดใหญ่ซึ่งพบได้บ่อยครั้ง ่ ขนาดพื้นที่รับน้ำฝนเป็นค่าตั้งต้นที่มีความสำคัญมากและมีความจำเป็นต้องทราบ เพื่อนำไปใช้ในการคำนวณ ้ตรวจสอบหาข้อมูลทางด้านวิศวกรรมอื่นๆ เช่น ปริมาณน้ำต้นทุน ปริมาณน้ำท่วม น้ำหลาก ซึ่งโดยปกติวิธีการ ้ทั่วไปที่ใช้ในการหาพื้นที่รับน้ำฝนของพื้นที่ลุ่มน้ำใดๆ คือการใช้เครื่องมือวัดพื้นที่บนแผนที่ ทำการลากวัดไป ตามแนวเส้นแบ่งลุ่มน ้าที่ได้จากการเขียนด้วยมือลงในแผนที่ 1: 50,000 ของกรมแผนที่ทหาร ซึ่งการหาพื้นที่รับ น้ำฝนของลุ่มน้ำลักษณะนี้เป็นการทำงานแบบใช้มือ (Manual) มีความคลาดเคลื่อนและใช้เวลามาก หากตำแหน่งของโครงการพัฒนา อนุรักษ์และฟื้นฟูแหล่งน้ำอยู่ในพิกัดที่มีพื้นที่รับน้ำฝนขนาดใหญ่มากขึ้น ้ยิ่งทำให้ต้องใช้ระยะเวลาในการหาพื้นที่รับน้ำฝนมากขึ้นตามไปด้วย ส่งผลให้เสียเวลามากสำหรับกรณีที่เป็น โครงการเร่งด่วน

 ส านักงานทรัพยากรน ้าที ่ 5 จึงได้จัดท าคู ่มือการปฏิบัติงาน "การใช้งานโปรแกรม ภูมิสารสนเทศศาสตร์ เพื่อการวางโครงการด้านแหล่งน้ำ" เพื่อให้ทราบกระบวนการหาพื้นที่รับน้ำฝนให้มี ความรวดเร็วถูกต้องแม่นยำมากขึ้น โดยนำความรู้ด้านการสำรวจและด้านอุทกวิทยา มาประยุกต์ใช้ร่วมกับ เทคโนโลยีระบบสารสนเทศภูมิศาสตร์ เพื่อประมวลผลหาพื้นที่รับน้ำฝนของโครงการได้อย่างรวดเร็ว

> **ส่วนส ำรวจและออกแบบที่ 1 นครรำชสีมำ มีนำคม 2566**

# **สำรบัญ**

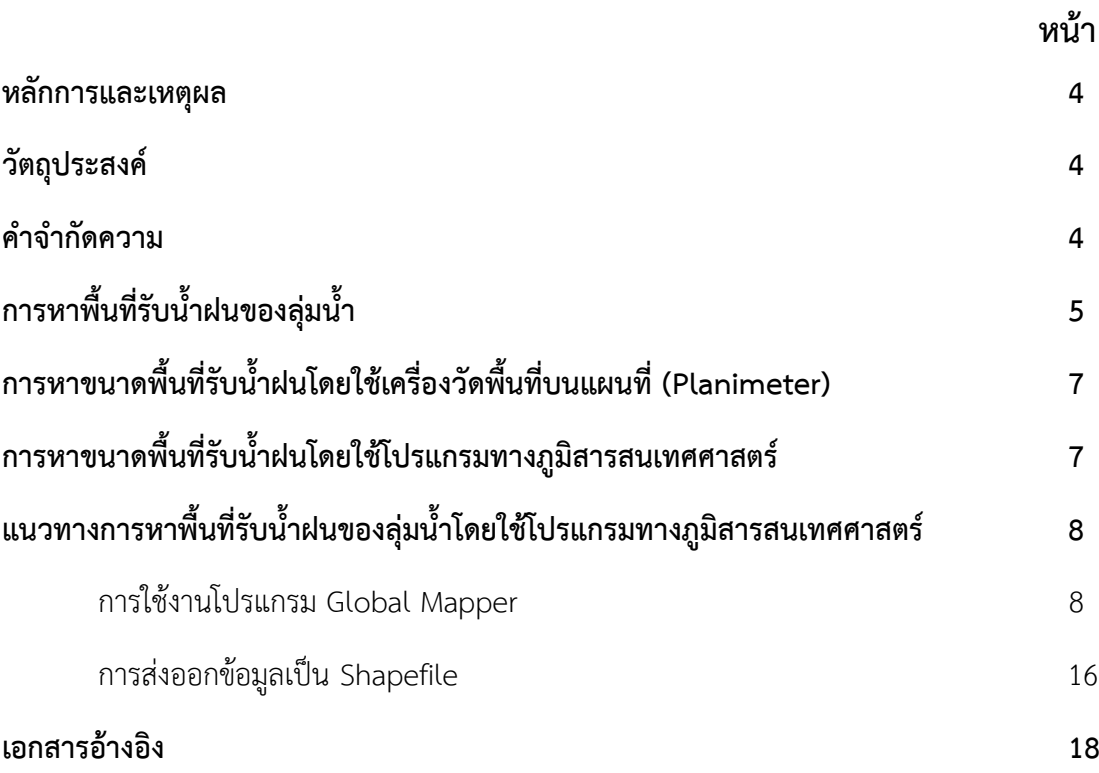

# **กำรใช้งำนโปรแกรมภูมิสำรสนเทศศำสตร์ เพื่อกำรวำงโครงกำรด้ำนแหล่งน ้ำ**

#### **หลักกำรและเหตุผล**

ปัจจุบันการปฏิบัติงานในทุกสาขาล้วนแล้วแต ่มีส่วนเกี ่ยวข้องกับระบบสารสนเทศ ( Information System) โดยระบบสารสนเทศนั้นเป็นการปฏิบัติการรวบรวมจัดเก็บ และวิเคราะห์ข้อมูลอย่างเป็นระบบและ เป็นขั้นตอน สามารถค้นหาข้อมูลที่ต้องการได้ภายในเวลาอันรวดเร็ว และสามารถนำผลการวิเคราะห์ ดังกล่าว ไปใช้ในกระบวนการตัดสินใจของผู้บริหาร ดังนั้น ระบบสารสนเทศจึงเป็นเครื่องมือและที่อำนวยความสะควก ให้กับผู้บริหารในการตัดสินใจปฏิบัติงาน

ระบบสารสนเทศภูมิศาสตร์ มีความสำคัญต่อกิจการต่างๆ หลายด้าน รวมทั้งกิจการของสำนักงาน ทรัพยากรน้ำที่ 5 ที่มีภารกิจหลักในการบริหารจัดการเกี่ยวกับทรัพยากรน้ำ ซึ่งจำเป็นต้องใช้ข้อมูลทางค้าน ิสภาพภูมิประเทศจำนวนมาก และจำเป็นต้องใช้ระบบสารสนเทศช่วยเพื่อเพิ่มประสิทธิภาพในการดำเนินงาน ระบบดังกล่าวประกอบด้วย ส่วนของข้อมูลและระบบการออกแบบบริหารจัดการข้อมูล โดยจัดเก็บในรูปแบบ ้ข้อมูลเชิงตัวเลขและมีเครื่องมือที่เป็นคอมพิวเตอร์และโปรแกรมที่จะจัดการข้อมูลดังกล่าว โปรแกรมที่ใช้ จัดการระบบดังกล่าวมีให้เลือกใช้อย่างมากมาย และเป็นเครื่องมือที่สนับสนุนในการใช้งานด้านการบริหาร ้จัดการน้ำในหลายๆ ด้านอีกด้วย

#### **วัตถุประสงค์**

- 1. เพื่อลดระยะการทำงานในขั้นตอนการหาพื้นที่รับน้ำฝนของลุ่มน้ำ
- 2. เพื่อให้การหาค่าพื้นที่รับน้ำฝนของลุ่มน้ำมีความถูกต้องแม่นยำมากขึ้น

#### **ค ำจ ำกัดควำม**

**พื้นที่รับน้ำฝน (**Watershed Area) หมายถึง จำนวนพื้นที่ซึ่งเมื่อฝนได้ตกลงมาในพื้นที่นั้นแล้วเกิด ้น้ำท่าไหลรวมกันผ่านมายังที่ตั้งของโครงการนั้น หรือพื้นที่บริเวณที่มีสันปันน้ำล้อมรอบ เมื่อมีฝนตกน้ำฝนใน พื้นที่รับน้ำจะไหลไปสู่จุดที่พิจารณา หรือจุดที่เป็นที่ตั้งของหัวงานโครงการ

**สันปันน้ำ** หมายถึง สันเขาหรือบริเวณที่สูงซึ่งแบ่งน้ำให้ไหลลงสู่แหล่งน้ำที่อยู่แต่ละด้านของสันเขา หรือบริเวณที่สูงนั้น มักปรากฏเป็นแนวตอนบนสุดของทิวเขา เมื่อฝนตกน้ำจะแบ่งออกเป็นสองส่วนไหลลงไปใน แต่ล่ะด้าน มักใช้เส้นสันปันน้ำในการแบ่งเขตแดนของประเทศ

**เส้นชั้นควำมสูงของภูมิประเทศ** (Contour) หมายถึง เส้นสมมติที่ลากไปตามพื้นภูมิประเทศบนแผนที่ ภูมิประเทศผ่านจุดที่มีระดับความสูงเดียวกันในแผนที่ภูมิประเทศ

**เทคโนโลยีระบบสำรสนเทศภูมิศำสตร์**(Geographic Information System) : GIS หมายถึง กระบวนการ ทำงานเกี่ยวกับข้อมูลเชิงพื้นที่ (Spatial Data) ด้วยระบบคอมพิวเตอร์โดยการกำหนดข้อมูลเชิงบรรยายหรือข้อมูล ี คุณลักษณะ (Attribute Data) และสารสนเทศ เช่น ที่อยู่ บ้านเลขที่ ที่มีความสัมพันธ์กับตำแหน่งในเชิงพื้นที่ เช่น ตำแหน่งบ้าน ถนน แม่น้ำ เป็นต้น ในรูปของตารางข้อมูลและฐานข้อมูล

ส านักงานทรัพยากรน ้าที่ 5

# **กำรหำพื้นที่รับน ้ำฝนของลุ่มน ้ำ**

ู พื้นที่รับน้ำฝนของโครงการใดๆ หมายถึง จำนวนพื้นที่ซึ่งเมื่อฝนได้ตกลงมาในพื้นที่นั้นแล้วเกิดน้ำท่า ไหลรวมกันผ่านมายังที่ตั้งของโครงการนั้น หรือพื้นที่บริเวณที่มีสันปันน้ำล้อมรอบ เมื่อมีฝนตกน้ำฝนในพื้นที่ รับน้ำจะไหลไปสู่จุดที่พิจารณา หรือจุดที่เป็นที่ตั้งของหัวงานโครงการ การหาพื้นที่รับน้ำทำได้โดยการลาก ขอบเขตพื้นที่รับน้ำจากแผนที่ภูมิประเทศ โดยพิจารณาจาก 2 ส่วนหลัก คือ จากเส้นชั้นระดับภูมิประเทศ (Topographic Contour) กับลักษณะของลำน้ำ ซึ่งวิธีการหาพื้นที่รับน้ำฝนนั้นจะใช้แผนที่แสดงเส้นชั้นความสง (Contour Map) ที่แสดงเส้นชั้นความสูงต่างๆ และแสดงภูมิประเทศอื่นๆ เช่น ลำห้วย ถนน ฯลฯ มาพิจารณา หาโดยการลากเส้นหาจุดสันปันน้ำ เริ่มตั่งแต่ฝั่งใดฝั่งหนึ่งของหัวงานโครงการขึ้นไปจนวนมาบรรจบกลับหัวงาน ้อีกฝั่งหนึ่งเป็นวงรอบ ขนาดของพื้นที่รับน้ำฝนจึงแตกต่างกันไปตามสภาพภูมิประเทศและที่ตั้งของหัวงาน โครงการ ดังแสดงใน**ภำพที่ 1**

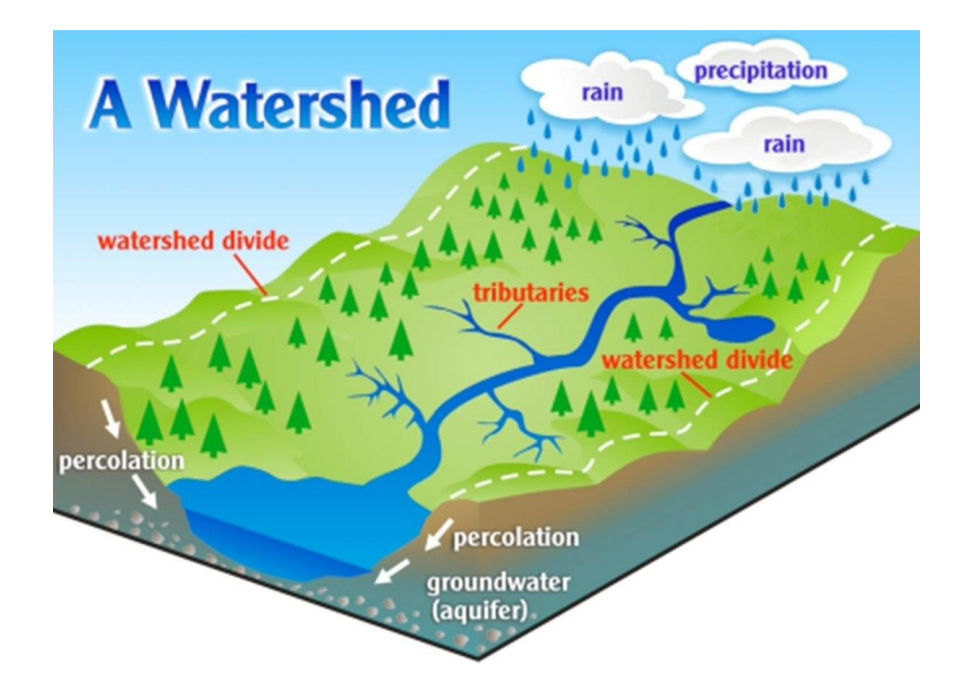

**ภาพที่ 1** แสดงลักษณะของพื้นที่รับน้ำฝนของพื้นที่ใดๆ

ตัวอย ่างที ่เข้าใจง ่ายขึ้น เช ่น **ภำพที ่ 2** แสดงขอบเขตพื้นที ่รับน ้าฝนของโครงการหนองเตียง โดยการแสดงไว้ในภาพแสดงชั้นความสูงที ่เป็นเฉดสี และแสดงในรูปแบบของแผนที ่ 1 : 50,000 ที ่มี รายละเอียดเกี่ยวกับเส้นชั้นความสูง (Contour Line) เส้นลำน้ำต่างๆ ทำให้เห็นภาพการไหลของน้ำฝนเมื่อตก ้ลงในพื้นที่นั้นๆ เป็นการยืนยันความถูกต้องของการคำนวณขอบเขตพื้นที่รับน้ำฝนของล่มน้ำนั้นๆ ได้ดียิ่งขึ้น

ส านักงานทรัพยากรน ้าที่ 5

6

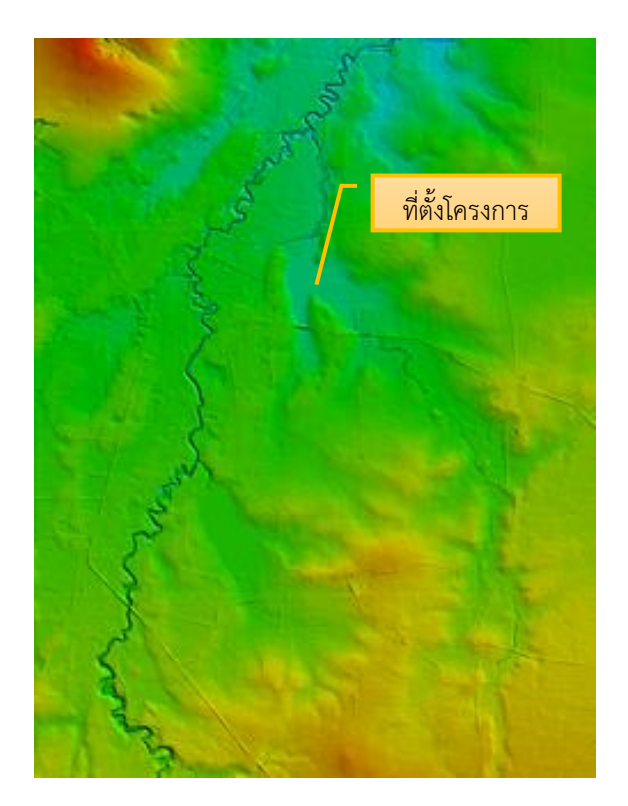

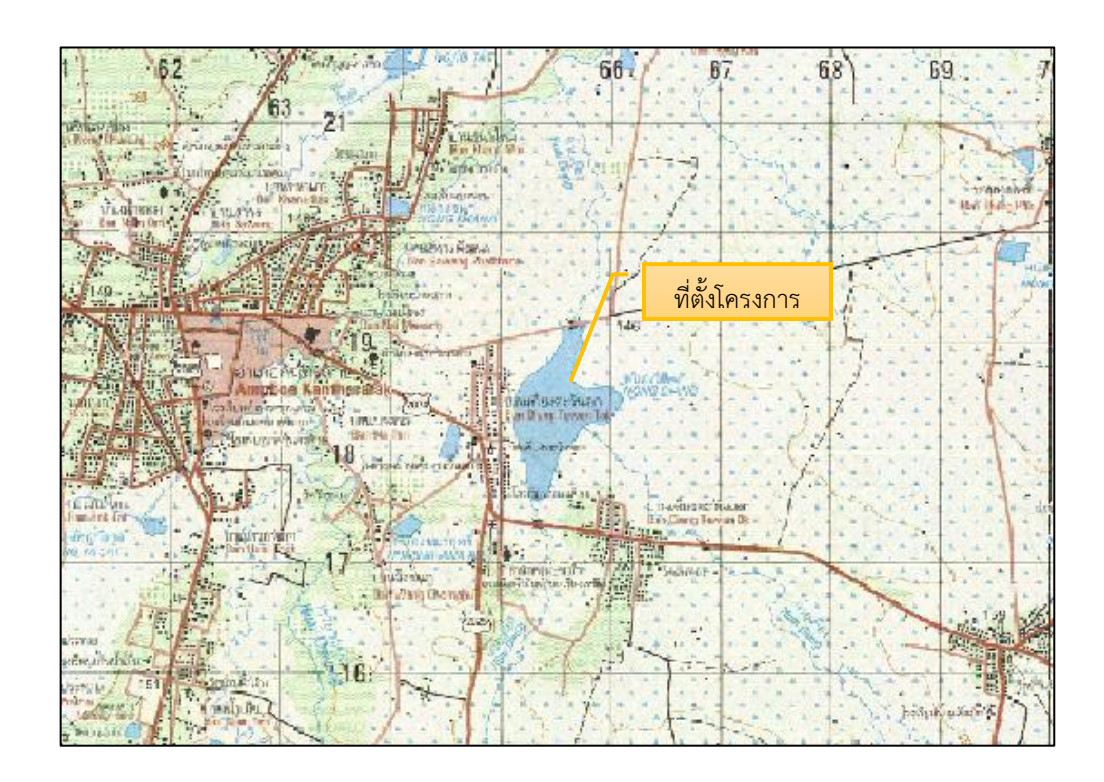

**ภำพที่ 2** แสดงพื้นที่รับน ้าฝนของโครงการหนองเตียง

สำนักงานทรัพยากรน้ำที่ 5

# **การหาขนาดพื้นที่รับน้้าฝนโดยใช้เครื่องวัดพื้นที่บนแผนที่ (Planimeter)**

เครื่องมือวัดพื้นที่ (Planimeter) เป็นอุปกรณ์สำหรับหาพื้นที่ของรูปบนพื้นที่ระนาบ ซึ่งมีเส้นรอบรูป เป็นเส้นตรงหรือเส้นโค้ง ส่วนประกอบของเครื่องมือ ได้แก่

1) เลนส์ขยาย (Tracer Lens) ซึ่งมีจุดสีแดงหรือดำ (บางชนิดใช้เข็มแหลมแทนจุด) อยู่ตรงกลางเลนส์ เพื่อใช้เป็นจุดสังเกตขณะลำกจุดหรือเข็มผ่ำนเส้นขอบพื้นที่ที่ต้องกำรหำ

2) แขนของเลนส์ขยำย (Tracer Arm) เป็นแขนที่สำมำรถปรับควำมสั้น-ยำวได้ตำมมำตรำส่วนของ แผนที่ที่ใช้

3) ก้อนถ่วงน้ำหนัก (Anchor) เป็นก้อนน้ำหนักเพื่อถ่วงไม่ให้จุดที่วางเกิดการเคลื่อนที่

4) แขนที่ต่อจากจดศูนย์กลางของก้อนถ่วงน้ำหนัก (Anchor Arm)

5) ล้อและมำตรำวัดพื้นที่ (Roller) เป็นส่วนที่เคลื่อนที่ไปข้ำงหน้ำหรือถอยหลังได้ในขณะที่แขนของ เลนส์ขยำย กำงออกหรือหุบเข้ำในขณะที่ลำกจุดหรือเข็มของเลนส์ขยำยลำกผ่ำนเขตพื้นที่ที่ต้องกำรหำ

*วิธีการหาขนาดของพื้นที่รับน ้าฝนของลุ่มน ้าโดยใช้เครื่องวัดพื้นที่ (Planimeter) นี้ปัจจุบันไม่นิยม น ามาใช้งานแล้วเนื่องจากมีความยุ่งยากและล่าช้ามาก ยิ่งเมื่อเป็นพื้นที่รับน ้าฝนขนาดใหญ่ ที่ต้องใช้แผนที่ หลายๆ แผ่นมาต่อกันแล้วยิ่งใช้เวลามาก ดังนั้นจึงเป็นที่มาของการหาพื้นที่รับน ้าฝนของลุ่มน ้าโดยใช้โปรแกรม ทางภูมิสารสนเทศศาสตร์*

## **กำรหำขนำดพื้นที่รับน ้ำฝนโดยใช้โปรแกรมทำงภูมิสำรสนเทศศำสตร์**

การหาพื้นที่รับน้ำฝนของลุ่มน้ำใดๆ วิธีการที่รวดเร็ว แม่นยำที่สุด คือการใช้โปรแกรมคอมพิวเตอร์ด้าน ้ เทคโนโลยีระบบสารสนเทศภูมิศาสตร์ หมายถึง กระบวนการทำงานเกี่ยวกับข้อมูลเชิงพื้นที่ ด้วยระบบ คอมพิวเตอร์ โดยการกำหนดข้อมูลเชิงบรรยายหรือข้อมูลคุณลักษณะและสารสนเทศ เช่น ที่อยู่ บ้านเลขที่ ที่มี ้ความสัมพันธ์กับตำแหน่งในเชิงพื้นที่ เช่น ตำแหน่งบ้าน ถนน แม่น้ำ เป็นต้น ในรูปของตารางข้อมูล และ ฐานข้อมูล

โปรแกรมคอมพิวเตอร์ด้านสารสนเทศภูมิศาสตร์ในปัจจุบันมีหลายบริษัทที่ผลิตออกมาเผยแพร่และใช้ งาน โปรแกรมที่ได้รับความนิยมแพร่หลาย ดังเช่น ArcMap, ARCVIEW, ARC/INFO, InterGraph, PAMAP, SPANS, ILWIS , MapInfo Professional ,และ Global Mapper เป็นต้น

สำหรับในคู่มือเล่มนี้จะแนะนำการหาพื้นที่รับน้ำฝนของลุ่มน้ำโดยใช้โปรแกรม Global Mapper ในการจัดท าข้อมูล

# **แนวทำงกำรหำพื้นที่รับน ้ำฝนของลุ่มน ้ำโดยใช้โปรแกรมทำงภูมิสำรสนเทศศำสตร์ กำรใช้งำนโปรแกรม Global Mapper**

1. เปิดใช้งานโปรแกรม Global Mapper เครื่องคอมพิวเตอร์ ที่ใช้งานจะต้องมีการติดตั้งโปรแกรม Global Mapper ไว้แล้ว ซึ่งในปัจจุบันสามารถดาวน์โหลดได้ฟรีตามเว็บไซต์ต่างๆ

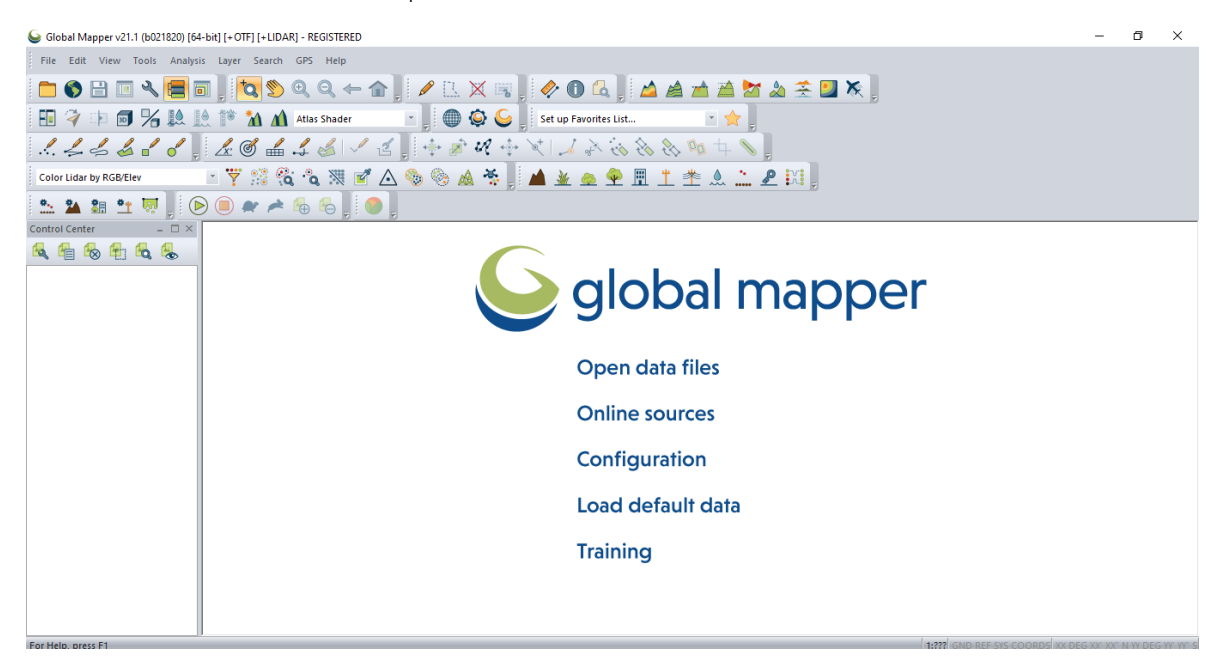

**ภำพที่ 3** แสดงผลการเปิดใช้งานโปรแกรม Global Mapper

่ 2. นำเข้าแผนที่ 1:50,000 เพื่อเตรียมการค้นหาตำแหน่งที่ตั้งโครงการ ในตัวอย่างขอให้กรณีของ โครงการหนองเตียง บ้านเตียง ตำบลเวียงเหนือ อำเภอกันทรลักษ์ จังหวัดศรีสะเกษ

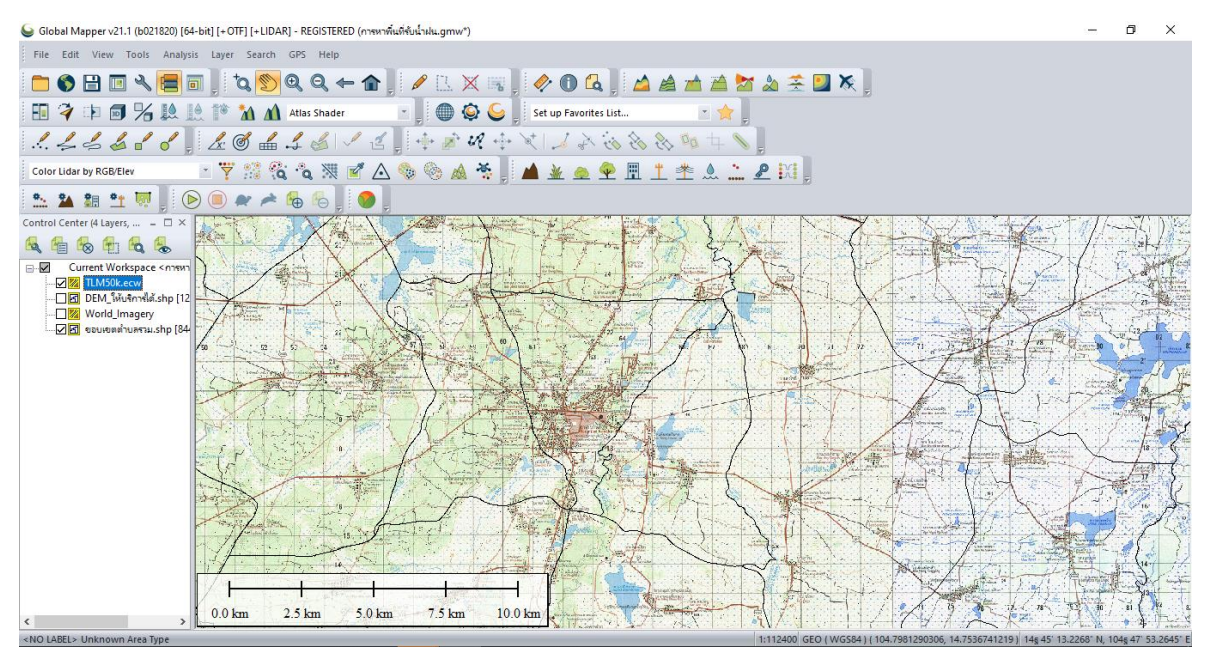

**ภาพที่ 4** แสดงผลการนำเข้าแผนที่ 1:50.000

9

3. เปิดข้อมูลขอบเขตตำบล เพื่อค้นหาที่ตั้งโครงการ ไปที่เมนู *Search Vector Data* **(1)** เลือกคลิก Tambon\_Nam จะปรากฏหน้าต่าง **(2)** ใส่รายละเอียดข้อมูลที่ต้องการค้นหา %TAMBON\_NAM% = "เวียงเหนือ" ผลลัพธ์ที่ได้ตาม**ภำพที่ 6**

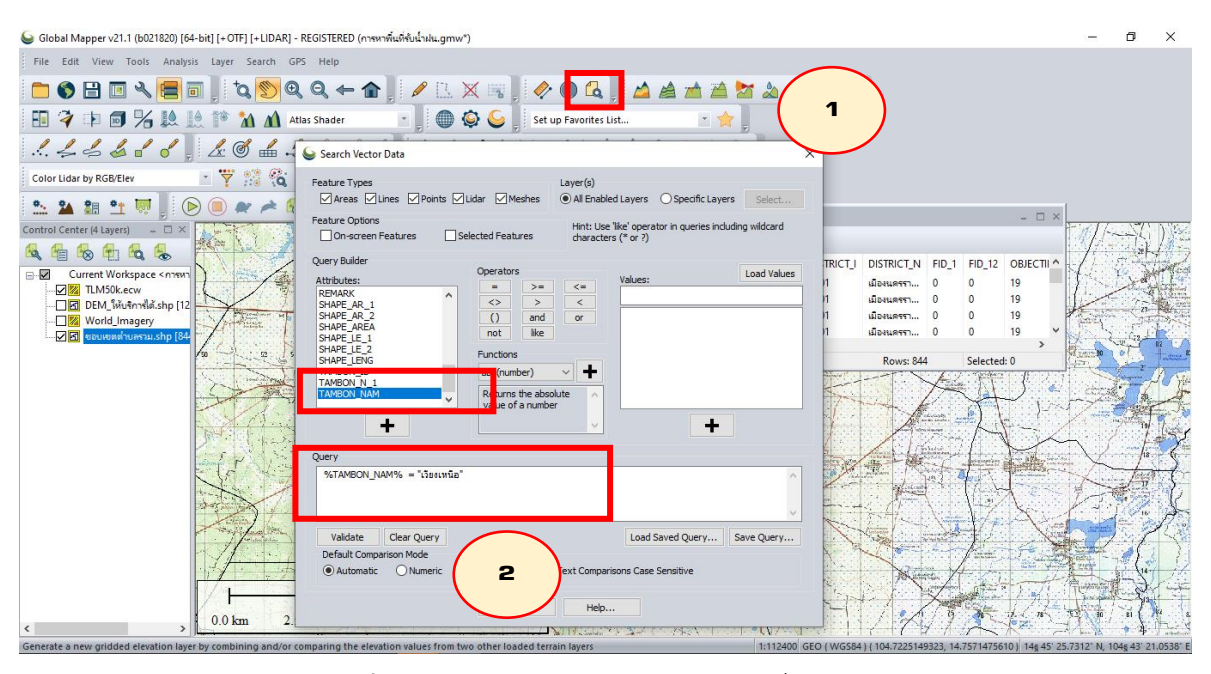

**ภำพที่ 5** แสดงวิธีการใส่รายละเอียดข้อมูลที่ต้องการค้นหา

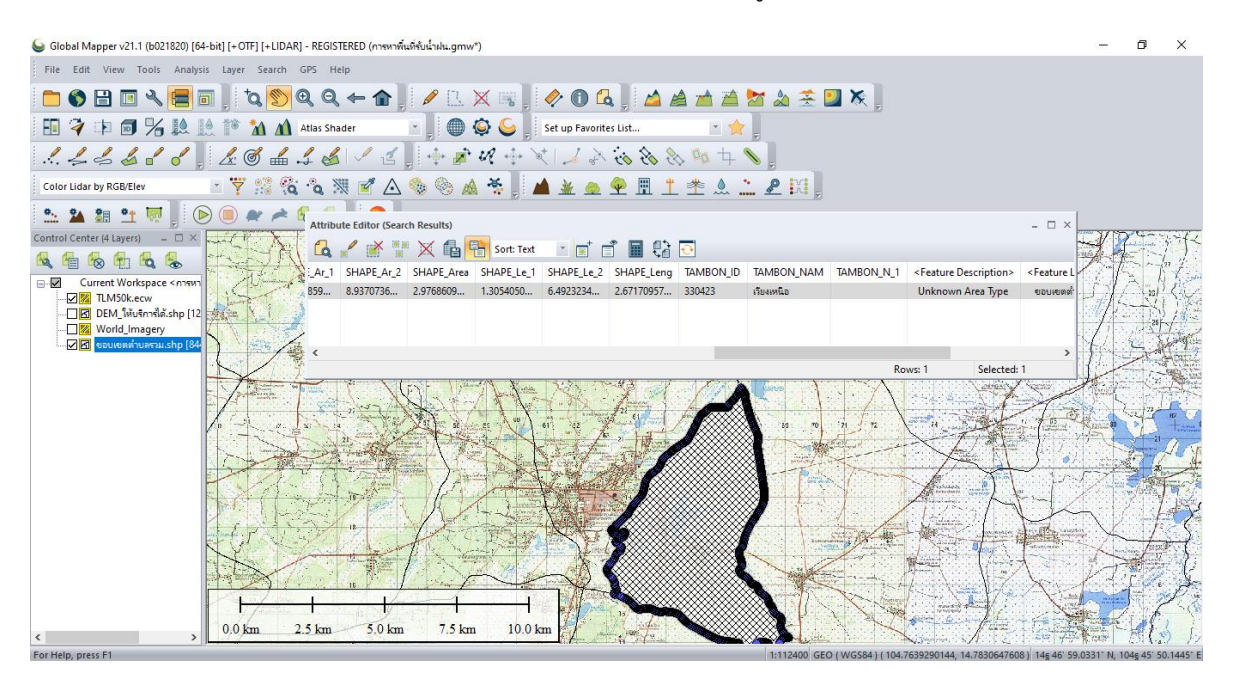

**ภาพที่ 6** แสดงผลจากการค้นหา ตำบลเวียงเหนือ

4. ค้นหาพิกัดที่ตั้งโครงการจากแผนที่ 1:50,000 และกำหนดจุดที่ตั้งโครงการ เพื่อให้สังเกตได้ง่าย โดยการเรียกใช้เครื ่องมือ *Create Range Rings* **(1)** จากนั้นก าหนดค่าของวงกลมแสดงพิกัดที่ตั้งโครงการ ตามรายละเอียด**ภำพที่ 7** แสดงผลที่ได้ดัง**ภำพที่ 8**

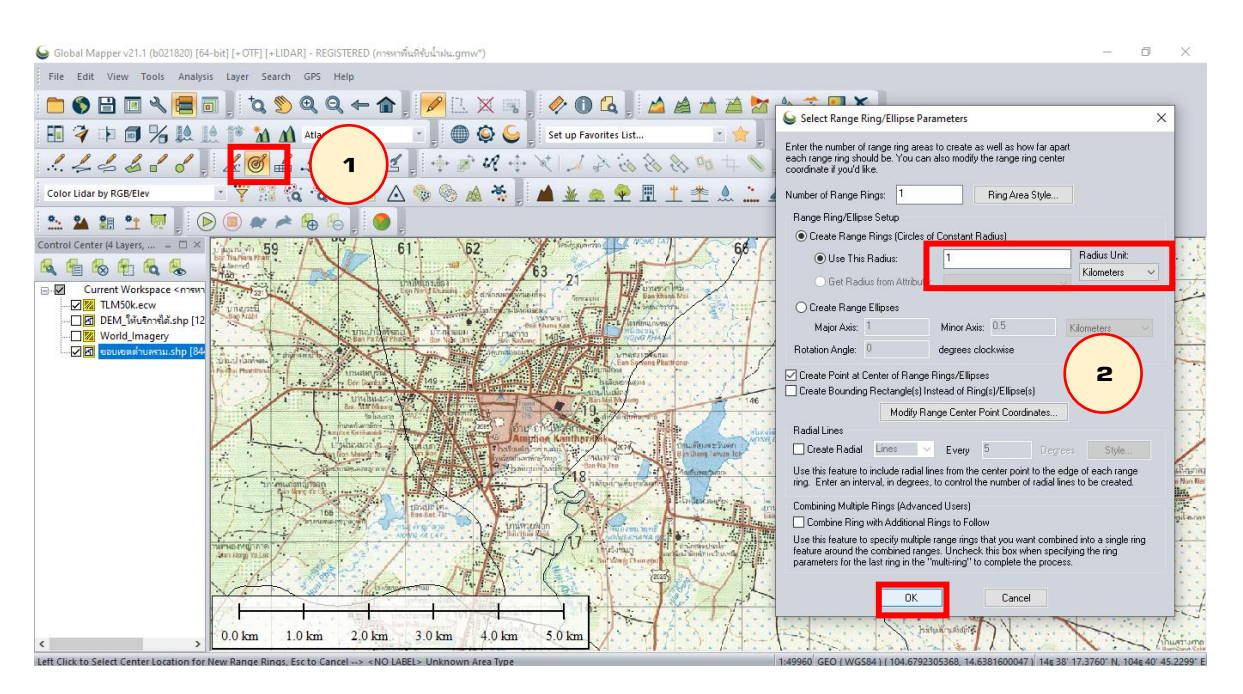

**ภำพที่ 7** แสดงผลการเรียกใช้เครื่องมือ *Create Range Rings*

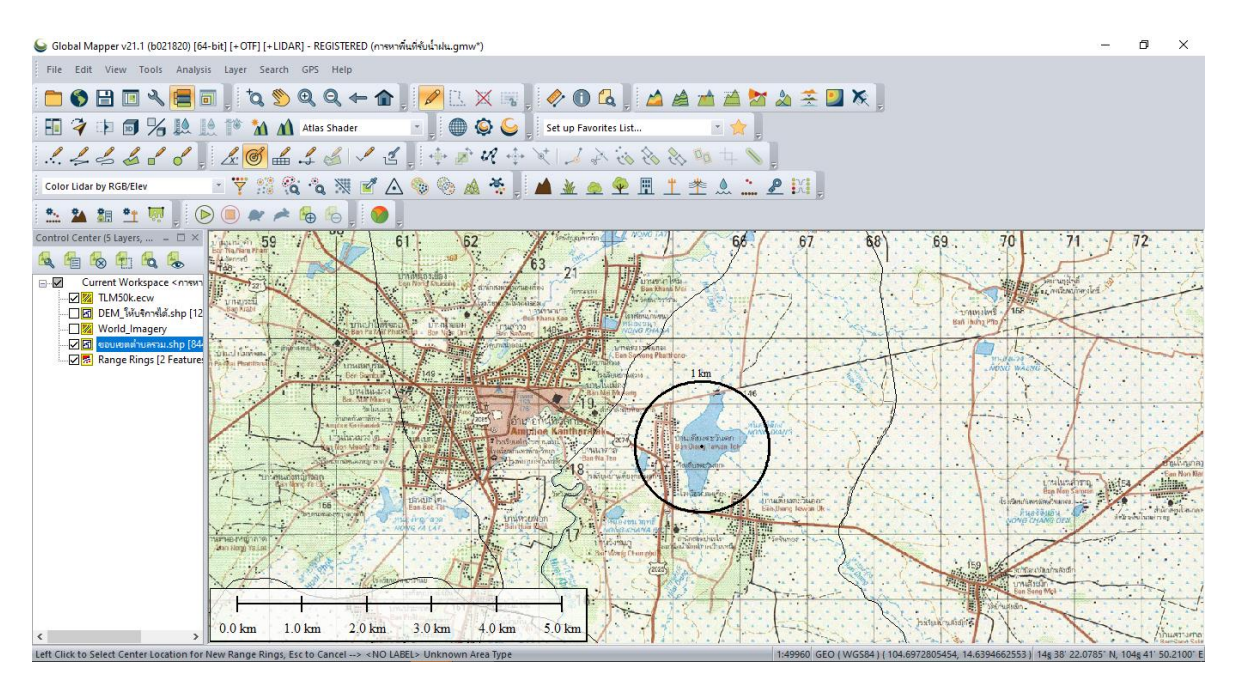

**ภาพที่ 8** แสดงผลการกำหนดจุดที่ตั้งโครงการ

5. นำเข้าข้อมูลระวางของแผนที่ 1:4,000 เพื่อหาระวางของ DEM ที่จะนำมาหาพื้นที่รับน้ำโดยรอบ โครงกำร และตรวจสอบว่ำโครงกำรครอบคลุมพื้นที่รับน้ ำฝนระวำงไหนบ้ำง

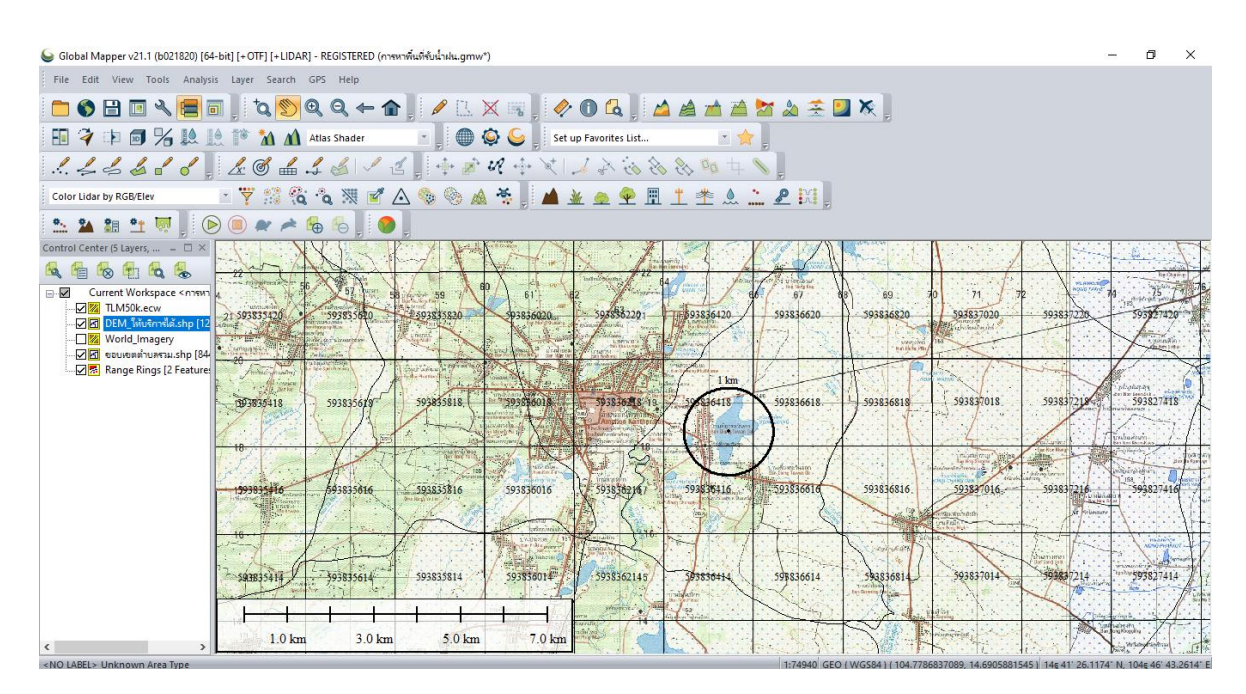

**ภาพที่ 9** แสดงผลการนำเข้าระวางของแผนที่ 1:4000

6. นำเข้าข้อมูลแบบจำลองภูมิประเทศเชิงเลข หรือ Digital Elevation Model (DEM) จากระวาง แผนที่ 1:4,000 ที่เลือกไว้

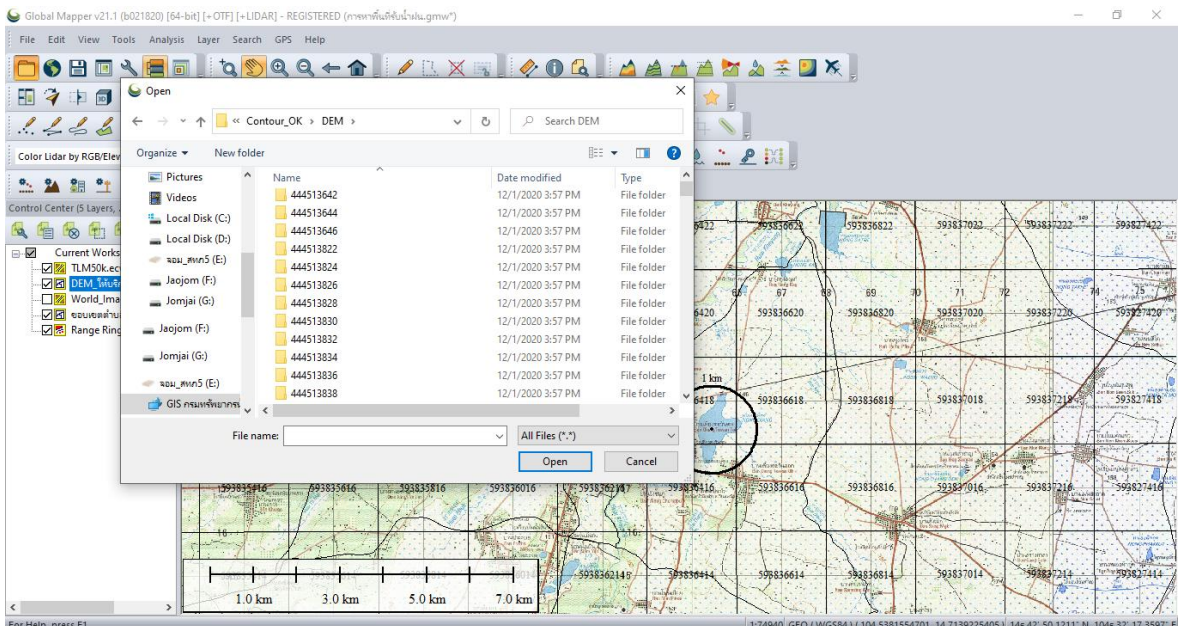

**ภำพที่ 10** แสดงการเรียกใช้ข้อมูล DEM

ส านักงานทรัพยากรน ้าที่ 5

|                                                                                                    |                            | Global Mapper v21.1 (b021820) [64-bit] [+OTF] [+LIDAR] - REGISTERED (การหาพื้นที่รับน้ำฝน.gmw <sup>*</sup> ) |                         |                     |                                  |                                            |                            |            |                        | π                 | $\times$          |  |
|----------------------------------------------------------------------------------------------------|----------------------------|----------------------------------------------------------------------------------------------------|-------------------------|---------------------|----------------------------------|--------------------------------------------|----------------------------|------------|------------------------|-------------------|-------------------|--|
| File Edit View Tools Analysis Layer Search GPS Help                                                                                                    |                            |                                                                                                    |                         |                     |                                  |                                            |                            |            |                        |                   |                   |  |
| OBDA <mark>E</mark> B,Q <mark>OQQ←^</mark> ,/BXR,0Q,AAAAX& <del>I</del> DX,                                                                                                    |                            |                                                                                                    |                         |                     |                                  |                                            |                            |            |                        |                   |                   |  |
| H ? 中国名总监静 A A Atlas Shader<br>◎<br>⊕<br>二女。<br>Set up Favorites List                                                                                                    |                            |                                                                                                    |                         |                     |                                  |                                            |                            |            |                        |                   |                   |  |
| $\pm 50$ 8 8 00 / 2 / 2<br>464661284112<br>$\mathscr{U} \twoheadrightarrow$                                                                                                    |                            |                                                                                                    |                         |                     |                                  |                                            |                            |            |                        |                   |                   |  |
| $-7°3%$<br>AMM PHITE A APRIL<br>$\frac{1}{\sqrt{2}}$<br>$\mathcal{A} \otimes \mathcal{A} \otimes \mathcal{A}$<br>A<br>Color Lidar by RGB/Elev                                                                                                    |                            |                                                                                                    |                         |                     |                                  |                                            |                            |            |                        |                   |                   |  |
| $\odot$<br>$\circ$<br>$^{\bullet}$<br>翻<br>$\bullet$<br>À<br><b>E</b><br>te                                                                                                    |                            |                                                                                                    |                         |                     |                                  |                                            |                            |            |                        |                   |                   |  |
| Control Center (59 Layers)<br>$ \Box$ $\times$<br><b>Les</b><br>馆<br>$\infty$<br>中<br>$\alpha$                                                                                                    | 198 m                      | 9383502<br>193835424                                                                                         | 19383582                | 9383622<br>9383662  | 9382712<br>9383702               | 99382782                                   | 19382821                   |            | 9382862                |                   | 19382902          |  |
| $\overline{a}$<br>Current Workspace <nn a<br="">□<mark>※</mark> TLM50k.ecw<br/>World Imagery<br/><b>R</b> courrent unsurship<br/>□d DEM ให้บริการได้.shp<br/>593836014.img<br/><math>\sqrt{N}</math><br/>593836022.img<br/><math>\sqrt{N}</math><br/><math>\nabla</math><br/>593836416.img<br/>593836016.img<br/><math>\sqrt{2}</math><br/>593836018.img<br/><math>\sqrt{ \mathbf{w} }</math><br/>593836020.img<br/><math>\sqrt{N}</math><br/><math>\sqrt{2}</math><br/>593836222.img<br/><math>\sqrt{2}</math><br/>593836220.img<br/>593836218.img<br/><math>\sqrt{2}</math><br/>593836216.img<br/><math>\sqrt{2}</math><br/>593836214.img<br/><math>\nabla</math> and<br/>593836422.img<br/><math>\sqrt{2}</math><br/><math>\nabla</math> 200<br/>593836414.img<br/>593836622.img<br/><math>\nabla</math> 26<br/><math>\nabla</math><br/>593836614.img<br/><math>\nabla</math><br/>593836814.img<br/>593836816.img<br/>593836818.img</nn> | 190 <sub>m</sub>           | 93835421<br>9383502                                                                                          | 19383582                |                     | 19382742                         | 19382782                                   | 19382822                   |            | 9382862                |                   | 19382902          |  |
|                                                                                                    | 824220<br>180 <sub>m</sub> | 193835020<br>9383542                                                                                         | $\sqrt{16}$<br>19383582 |                     | 9382742                          | 9382782                                    | 19382822                   |            | 19382862               |                   | 19382902          |  |
|                                                                                                    | 824218                     | 93835011<br>93835418                                                                                         | 19383581                |                     | 9382741                          | 93827818                                   | 193828218                  |            | 93828618               |                   | 19382901          |  |
|                                                                                                    | 170 <sub>m</sub>           | 93835410<br>93835016                                                                                         | 19383581                |                     | 193827414                        | 193827816                                  | 193828216                  |            | 19382861               |                   | 19382901          |  |
|                                                                                                    | 160 <sub>m</sub>           | 19383501<br>93835414                                                                                         | 19383581                |                     | 19382741                         | 9382781-                                   | 19382821                   |            | 9982861                |                   | 19382901          |  |
|                                                                                                    | 82421                      | 93835412<br>193835011                                                                                        | 19383581                |                     | 9382741                          | 9382781                                    | 39382821                   |            | 19382861<br>-st        |                   | 19382901          |  |
|                                                                                                    | 150 <sub>m</sub>           | 9383501<br>93835410                                                                                          | 上海<br>9383581           |                     | 9382741                          | 93827810                                   | 19382821                   |            | 9382861                |                   | 19382901          |  |
|                                                                                                    | 140 <sub>m</sub>           | 93835008<br>193835408                                                                                        | 19383580                |                     | 19382740                         | 9382780                                    | 49382820                   |            | 19382860               |                   | - 125<br>19382900 |  |
|                                                                                                    |                            |                                                                                                    |                         | 9383620<br>9383660  | 9383700<br>9382740               | 9382780                                    | 19382820                   |            | 9382860                |                   | 193829006         |  |
| -503828016 - Unknown Area Tyne                                                                                                    | $0.0$ km                   | $5.0 \text{ km}$<br>10.0 km                                                                                  | 15.0 km                 | 9933680<br>19385660 | 10382740<br>49383700<br>1-168600 | \$9382#80<br>GEO / WGS841 / 104 8288723756 | 193828204<br>1462593349073 | $14e$ $37$ | 19382860<br>33.3606" N | 104c 49' 43 9406" | 193829004         |  |

**ภาพที่ 11** แสดงผลการนำเข้าข้อมูล DEM

7. ท าการสร้างเส้นชั้นความสูง *Create Contour* **(1)** และก าหนดคุณลักษณะที่ต้องการ **(2)** จากนั้น

คลิก **OK**

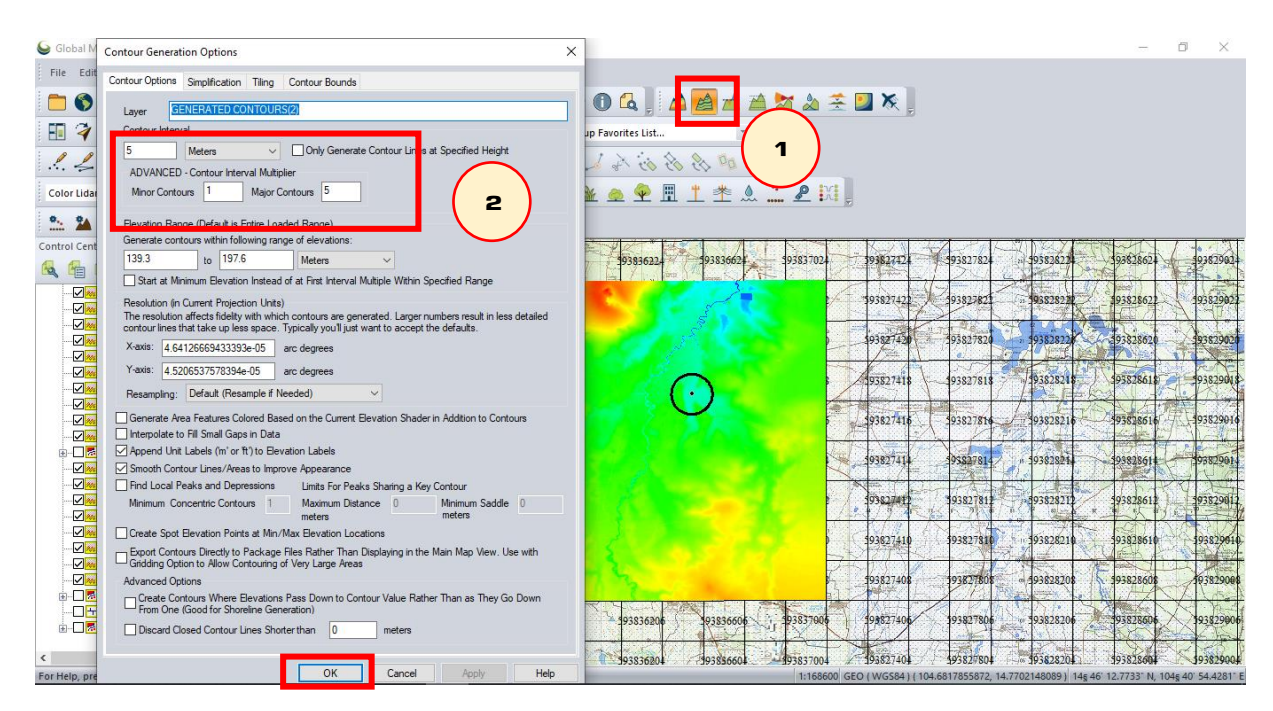

**ภำพที่ 12** แสดงการใช้ค าสั่ง Create Contour

 $-12$ 

| ● Global Mapper v21.1 (b021820) [64-bit] [+OTF] [+LIDAR] - REGISTERED (การหาพื้นที่รับน้ำฝน.gmw*)                                                                                                    | n | $\times$  |  |  |  |  |  |  |  |  |  |
|----------------------------------------------------------------------------------------------------|---|-----------|--|--|--|--|--|--|--|--|--|
| File Edit View Tools Analysis Layer Search GPS Help                                                                                                    |   |           |  |  |  |  |  |  |  |  |  |
| IZBXR OG AAAAAA SUX.<br>$Q + 1$<br>$\frac{1}{2}$<br>$\odot$<br>đ<br>$\bullet$ $\blacksquare$<br>E<br>lal                                                                                                    |   |           |  |  |  |  |  |  |  |  |  |
| 学中国为政政作<br>A Atlas Shader<br>一口<br>HE 1<br>Set up Favorites List                                                                                                    |   |           |  |  |  |  |  |  |  |  |  |
| $\pm 10$ 8 8 8 6 $\pm 10$<br>454661284511<br>$\mathscr{U} \twoheadrightarrow$                                                                                                    |   |           |  |  |  |  |  |  |  |  |  |
| $-7$<br>里<br>惨<br>$\mathcal{L}_{\Omega}$<br>淄<br>土类鱼二是因<br>- 33<br>$\mathcal{L}_{\mathcal{L}}$<br>$\mathbb{Z}^3$<br>Color Lidar by RGB/Elev<br>$\alpha$<br>ξò,<br>$\mathbf{F}$<br>$\land$                                                                                |   |           |  |  |  |  |  |  |  |  |  |
| $\circ$<br>$\circled{\triangleright}$<br>$^{\bullet}$<br>$\Theta$<br>۰.,<br>G                                                                                                    |   |           |  |  |  |  |  |  |  |  |  |
| Control Center (64 Layers,<br>$ \Box$ $\times$<br>198 <sub>m</sub><br>9382862<br>9382742<br>49383542<br>9383502<br>9383702<br>9382782<br>19582823<br>9383582<br>9383622<br>9383662<br>$+1$<br>$\mathbf{q}$<br>馆<br>$\circledR$<br><b>Les</b>                             |   | 10382902  |  |  |  |  |  |  |  |  |  |
| 593836008.img<br>$\Box$<br>$190 m -$<br>19382742<br>9382862<br>93835421<br>9382782<br>10382822<br>93835022<br>19383582<br>593836010.img<br>$\sqrt{2}$<br>593836208.img<br>$\sqrt{N}$                                                                                     |   | 19382902  |  |  |  |  |  |  |  |  |  |
| 9382782<br>9382743<br>19382862<br>593836210.img<br>19382822<br>$\nabla$<br>93835020<br>93835820<br>82422<br>9383542<br>$\nabla$<br>593836408.img<br>$180 m -$                                                                                                    |   | 19382902  |  |  |  |  |  |  |  |  |  |
| 593836410.img<br>$\nabla$<br>93828618<br>19382821<br>93835018<br>193835418<br>19383581<br>93827818<br>824218<br>93827418<br>593836608.img<br>$\nabla$                                                                                                    |   | 19382901  |  |  |  |  |  |  |  |  |  |
| 593836610.img<br>⊡∞<br>170 <sub>m</sub><br>193827414<br>$\nabla$<br>593836808.img<br>9383581<br>9382781<br>9382861<br>9383541<br>19382821<br>93835016<br>$\Box$<br>593836810.img                                                                                         |   | 9382901   |  |  |  |  |  |  |  |  |  |
| <b>DRAINAGE NETWOR</b><br>19382741<br>193835414<br>19383581<br>9382781<br>19382821<br>19382861<br>19383501-<br>593837008.img<br>$\Box$<br>160 <sub>m</sub>                                                                                                    |   | 19382901  |  |  |  |  |  |  |  |  |  |
| 593837010.img<br>$\Box$<br>593837012.img<br>938274E<br>⊡⊶<br>19383541<br>93835813<br>9382781<br>59382821<br>9382861<br>882421<br>193835011<br>593837014.img<br><b>VI</b> and                                                                                             |   | 19382901  |  |  |  |  |  |  |  |  |  |
| 150 <sub>m</sub><br>593837016.img<br>$\mathcal{N}$<br>⊡≍<br>193827810<br>19383581<br>19382741<br>193828210<br>19382861<br>93835010<br>193835410<br>$\nabla$<br>593837018.img                                                                                             |   | 19382901  |  |  |  |  |  |  |  |  |  |
| 593837020.img<br>$\sqrt{2}$<br>593837022.img<br>193835805<br>$-49382820$<br>19382860<br> v <br>193827401<br>9382780<br>193835408<br>193835008<br>140 <sub>m</sub><br><b>DRAINAGE NETWOR</b>                                                                              |   | 19382900  |  |  |  |  |  |  |  |  |  |
| <b>DE THE GENERATED CONTO</b><br>19383700<br>9382780<br>19382740<br>19382820<br>9382860<br>9383620<br>93836606<br><b>DRAINAGE NETWOR</b>                                                                                                    |   | 193829006 |  |  |  |  |  |  |  |  |  |
| 5.0 km<br>10.0 km<br>15.0 km<br>$0.0$ km<br>59382780<br>193827404<br>39382820<br>59382860<br>$\rightarrow$<br>99385660<br>93836204<br>$-993837004$<br>For Help, press E1<br>1:168600 GEO (WGS84) (104.8994099089, 14.7746234048) 14s 46' 28.6443' N, 104s 53' 57.8757' I |   | 193829004 |  |  |  |  |  |  |  |  |  |

**ภาพที่ 13** แสดงผลจากการใช้คำสั่ง Create Contour

8. ท าการสร้างพื้นที่รับน ้าฝนย่อยในขอบเขตโครงการ โดยเลือกที่เมนู *Create Watershed* **(1)** และ ก าหนดคุณลักษณะที่ต้องการ **(2)** จากนั้นคลิก **OK**

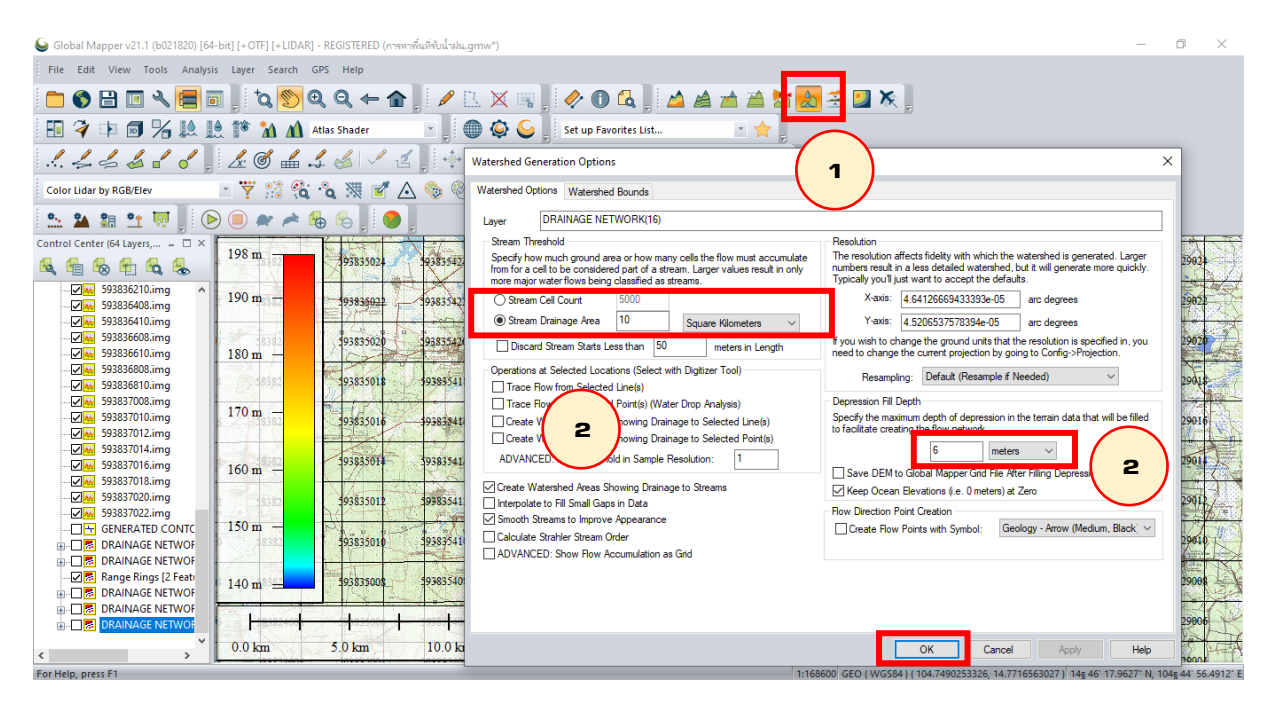

**ภาพที่ 14** แสดงการใช้คำสั่ง Create Watershed

- จากผลลัพธ์ของการใช้คำสั่ง Create Watershed จะเห็นได้ว่าที่ตั้งโครงการ มีพื้นที่รองรับน้ำฝนของ โครงการเป็นเฉดสีเขียวอ่อนตรงกลาง เนื่องจากเมื่อฝนตกลงในพื้นที่นั้นก็ไหลลงมารวมกันตามลำน้ำและ ไหลผ่านที่ตั้งโครงการ

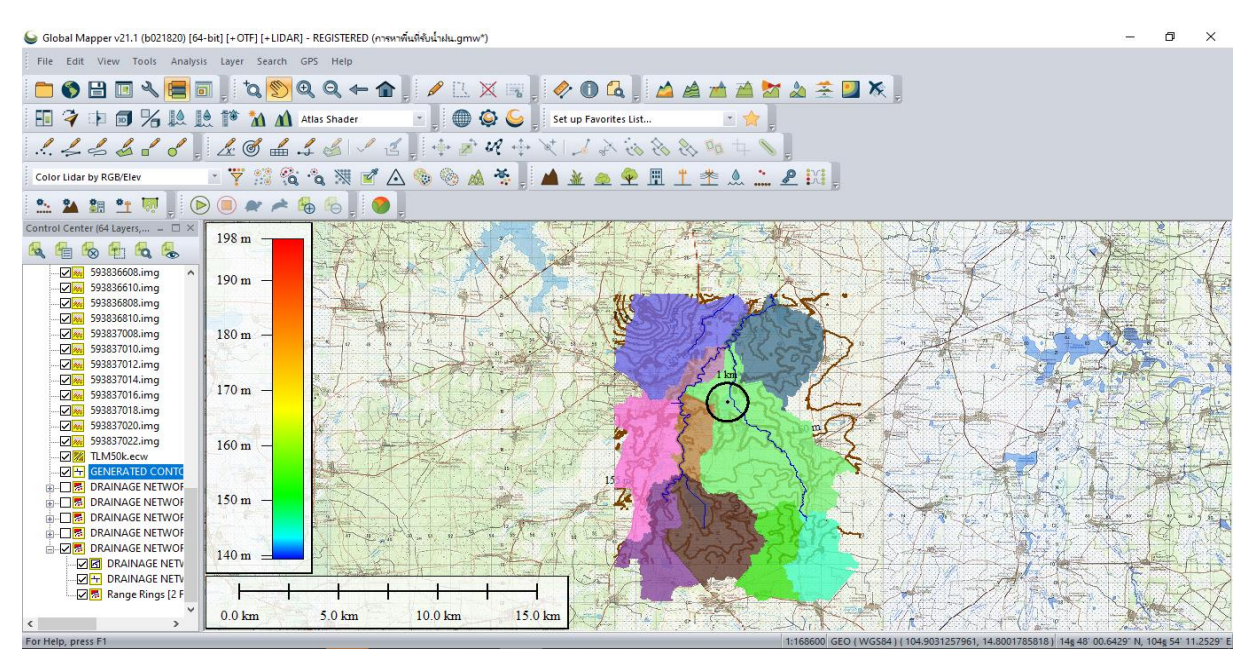

**ภาพที่ 15** แสดงผลจากการใช้คำสั่ง Create Watershed

- เรียกดูคุณสมบัติของวัตถุหรือพื้นที่เฉดสีเขียวอ่อนที่ได้และแสดงผลจากการ Create Watershed โดยการเรียกใช้เครื่องมือ *Feature Info Tool* และคลิกที่พื้นที่ภายในเฉดสีเขียวอ่อน ก็จะทราบขนาดของพื้นที่ ้รับน้ำฝนของลุ่มน้ำของโครงการหนองเตียง มีค่าขนาดพื้นที่รับน้ำฝนเท่ากับ **36.039** ตารางกิโลเมตร ได้อย่างถูกต้องแม่นย าและรวดเร็วที่สุด ดัง**ภำพที่16**

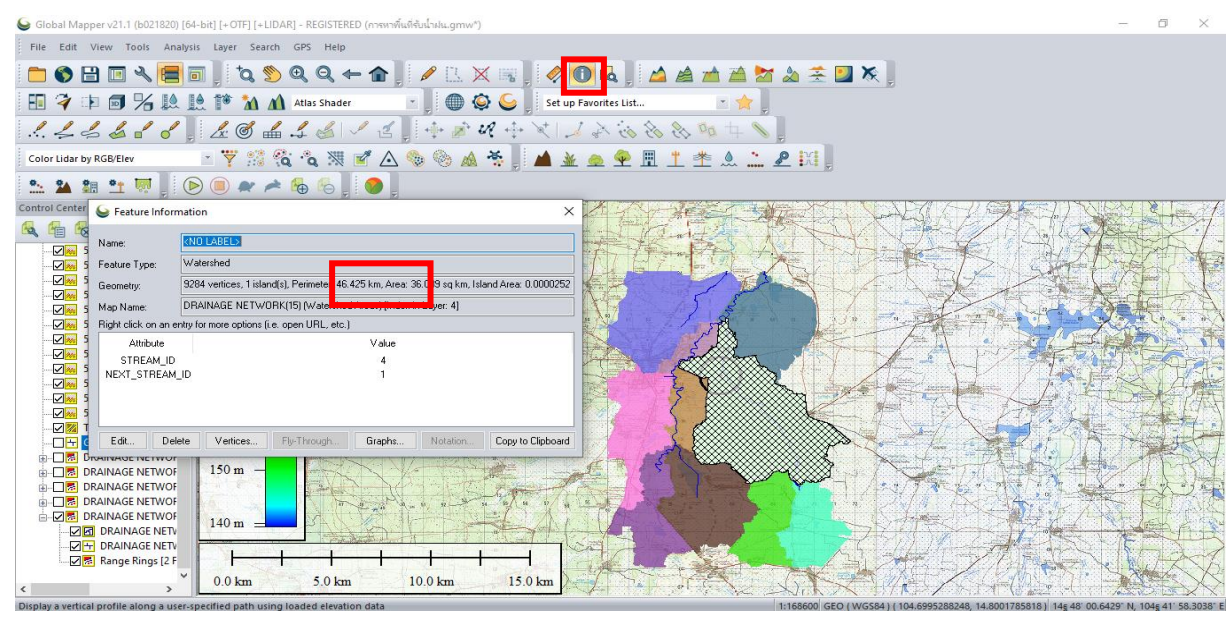

**ภาพที่ 16** แสดงค่าต่างๆ ของพื้นที่รับน้ำฝนของลุ่มน้ำที่ตั้งโครงการ

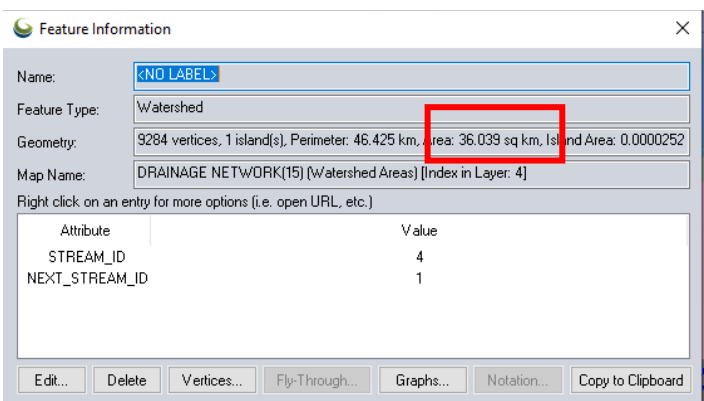

**สรุปได้ว่ำ กำรหำพื้นที่รับน ้ำฝนของลุ่มน ้ำโดยใช้โปรแกรมทำงภูมิสำรสนเทศศำสตร์นี้มีควำม** สะดวก รวดเร็ว ได้ผลถูกต้องแม่นยำมาก ทั้งยังสามารถนำออกไปใช้งานในรูปแบบต่างๆ ได้หลายรูปแบบ **เช่น ในรูปแบบของ pdf ไฟล์ ในรูปแบบของเวคเตอร์ รูปภำพ หรือไฟล์งำน KML/KMZ เพื่อแสดงผลใน Google Earth ได้**

#### **กำรส่งออกข้อมูลเป็น Shapefile**

การส ่งออกข้อมูลเป็น Shapefile นามสก ุล.Shp เพื ่อน าไปใช้ประโยชน์กับโปรแกรมทาง ภูมิสารสนเทศศาสตร์อื่นๆ

- ไปที่เมนู File **(1)** Export เลือก Export **(2)** เลือก Vector/Lidar Format **(3)**

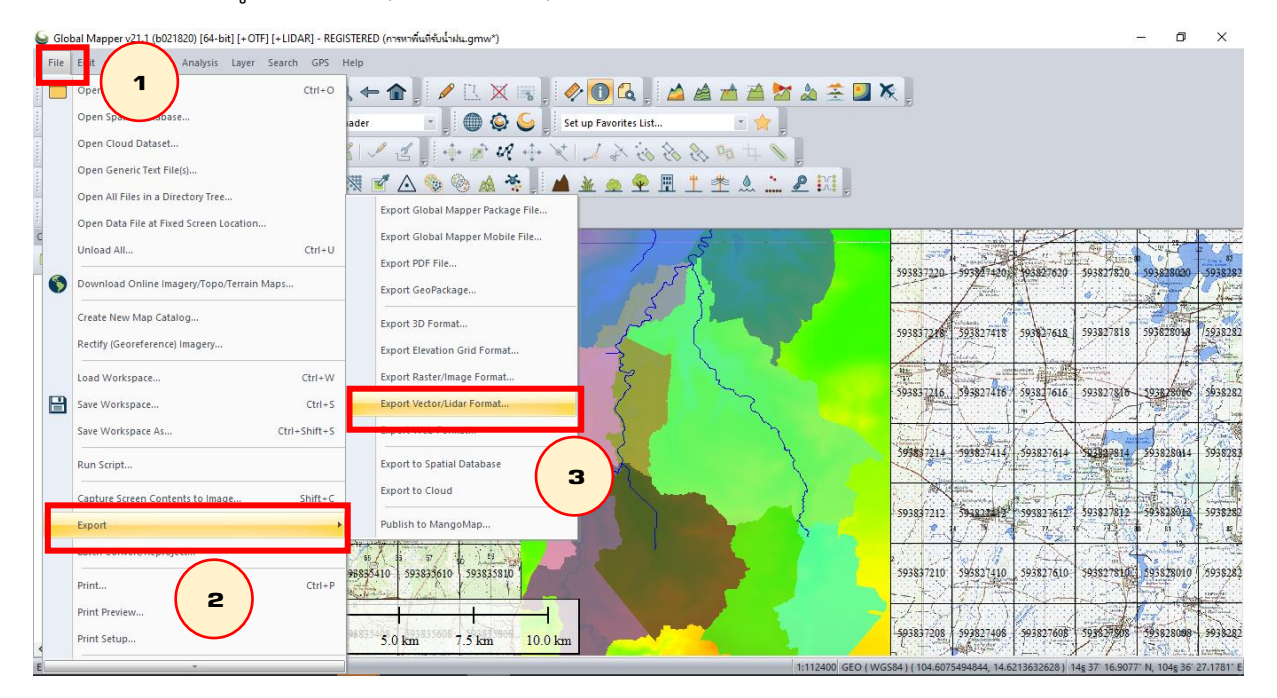

**ภำพที่ 17** แสดงขั้นตอนการส่งออกข้อมูลเป็น Shapefile

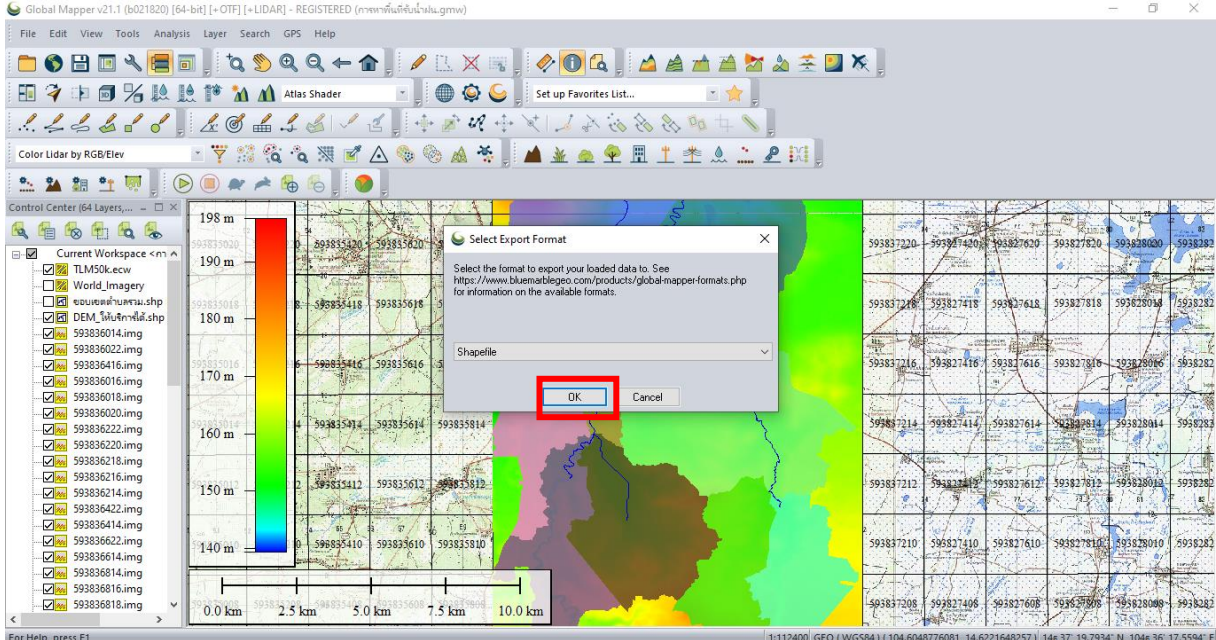

**ภำพที่ 18** แสดงขั้นตอนการส่งออกข้อมูลเป็น Shapefile (ต่อ)

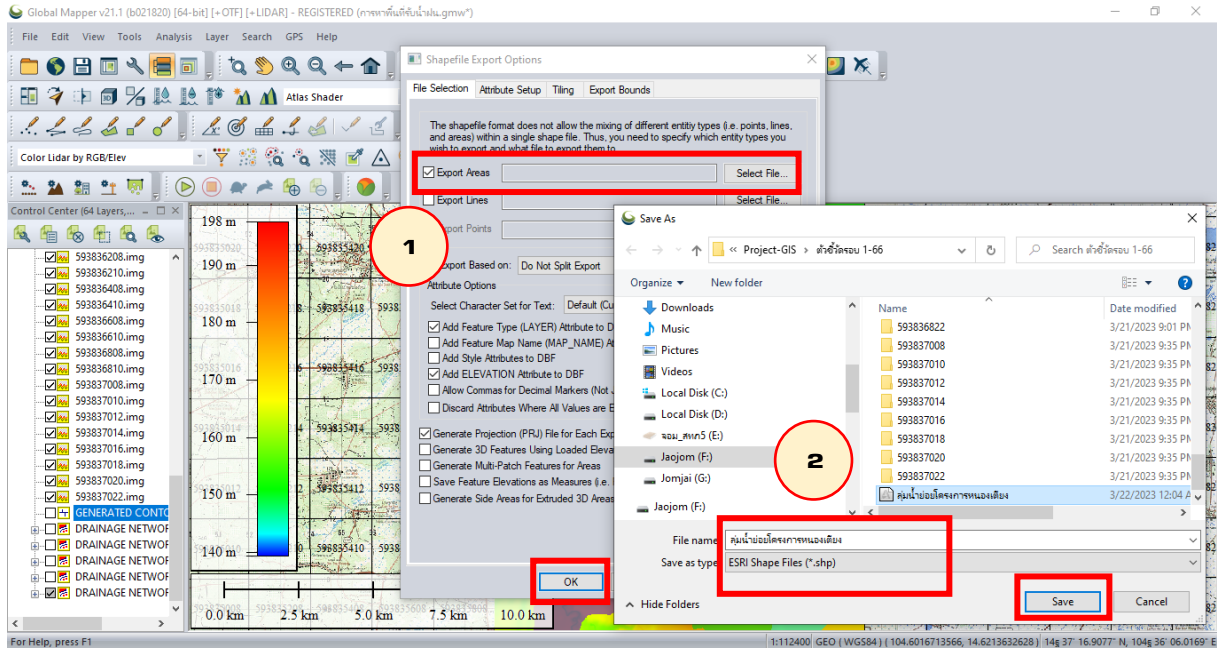

- ก าหนดคุณลักษณะข้อมูลในการส่งออก **(1)** เลือกที่จัดเก็บและตั้งชื่อไฟล์ **(2)** คลิก **OK**

**ภำพที่ 19** แสดงขั้นตอนการส่งออกข้อมูลเป็น Shapefile (ต่อ)

# **เอกสำรอ้ำงอิง**

คู่มือการปฏิบัติงาน (Work Manual) การหาพื้นที่รับน้ำฝนของลุ่มน้ำโดยใช้โปรแกรมคอมพิวเตอร์, ส านักงานชลประทานที่ 5 กรมชลประทาน, สิงหาคม 2560.

เอกสารประกอบการฝึกอบรม หัวข้อ การประยุกต์ใช้โปรแกรม Global Mapper เพื่อการชลประทาน, ส านักส ารวจด้านวิศวกรรมและธรณีวิทยา กรมชลประทาน.